# **Capitolo 2**

# **Utilizzare oggetti**

**Cay S. Horstmann Concetti di informatica e fondamenti di Java quarta edizione**

## **Obiettivi del capitolo**

- **Imparare a utilizzare variabili**
- **Capire i concetti di classe e oggetto**
- **Saper invocare metodi**
- **Usare parametri e valori restituiti dai metodi**
- **Realizzare programmi di collaudo**
- **Essere in grado di consultare la documentazione dell'API di Java**
- **Capire la differenza tra oggetti e riferimenti a oggetti**
- **Scrivere programmi che visualizzano semplici forme grafiche**

## **Tipi e variabili**

- Ogni valore è di un determinato tipo
- Esempi di dichiarazione di variabili:

```
String greeting = "Hello, World!";
PrintStream printer = System.out;
int luckyNumber = 13;
```
- Variabili
	- Memorizzano valori
	- Possono essere utilizzate al posto degli oggetti che memorizzano

### **Sintassi 2.1: Definizione di variabile**

*nomeTipo nomeVariabile* = *valore*; oppure *nomeTipo nomeVariabile*;

String greeting = "Hello, Dave!";

Definire una nuova variabile di tipo *nomeTipo* e fornirne eventualmente un *valore* iniziale.

# **Identificatori**

- Identificatore: nome di una variabile, di un metodo o di una classe
- Regole per gli identificatori in Java:
	- Possono essere composti di lettere, cifre, caratteri "dollaro" (\$) e segni di sottolineatura (\_)
	- non possono iniziare con una cifra
	- non si possono usare altri simboli, come ? o %.
	- gli spazi non sono ammessi all'interno degli identificatori
	- le parole riservate non possono essere usate come identificatori
	- sono sensibili alla differenza tra lettere maiuscole e minuscole

# **Identificatori**

**Per convenzione, i nomi delle variabili dovrebbero** iniziare con una lettera minuscola.

**Per convenzione, i nomi delle classi dovrebbero iniziare** con una lettera maiuscola.

#### **L'operatore di assegnazione**

- Operatore di assegnazione (=)
- Non identifica una eguaglianza
- Utilizzato per modificare il valore di una variabile

```
int luckyNumber = 13;
luckyNumber = 12;
```
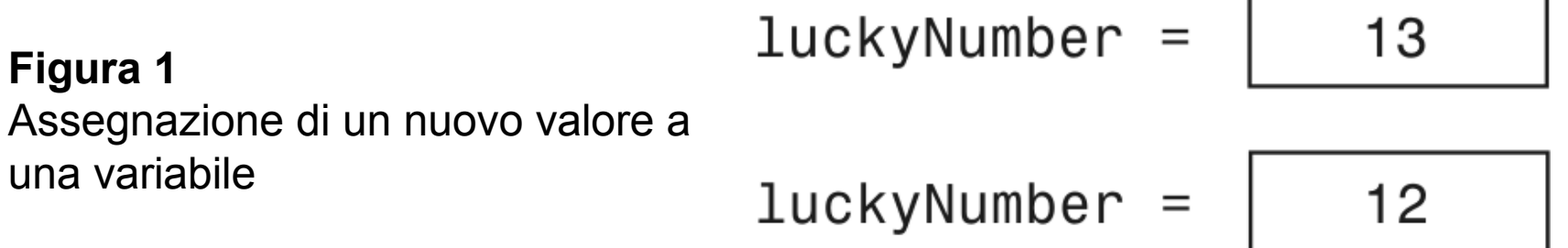

### **Variabile non inizializzata**

#### **Errore:**

int luckyNumber; System.out.println(luckyNumber); // ERRORE - variabile priva di valore

 $luckyNumber =$ 

**Figura 2** Una variabile non inizializzata

#### **Sintassi 2.2: Assegnazione**

*nomeVariabile = valore***;**

**luckyNumber = 12;**

**Assegnare un valore a una variabile definita in precedenza.**

## **Oggetti e classi**

- Un oggetto è un'entità di un programma. E' costituito da
	- stato: insieme di variabili
	- comportamento: insieme di operazioni (metodi)
- Gli oggetti si possono manipolare invocando metodi.
- I metodi costituiscono l'interfaccia dell'oggetto. I dettagli dell'implementazione sono nascosti. (HIDING)
- La classe definisce un tipo. Tutti gli oggetti della classe hanno stessa struttura e comportamento, ma possono avere uno stato diverso (valori diversi per le variabili).

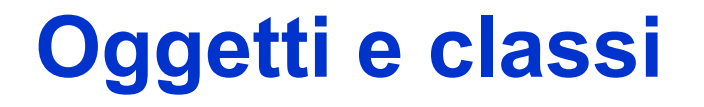

 Gli oggetti appartengono a diverse classi. Per esempio l'oggetto *System.out* appartiene alla classe *PrintStream*.

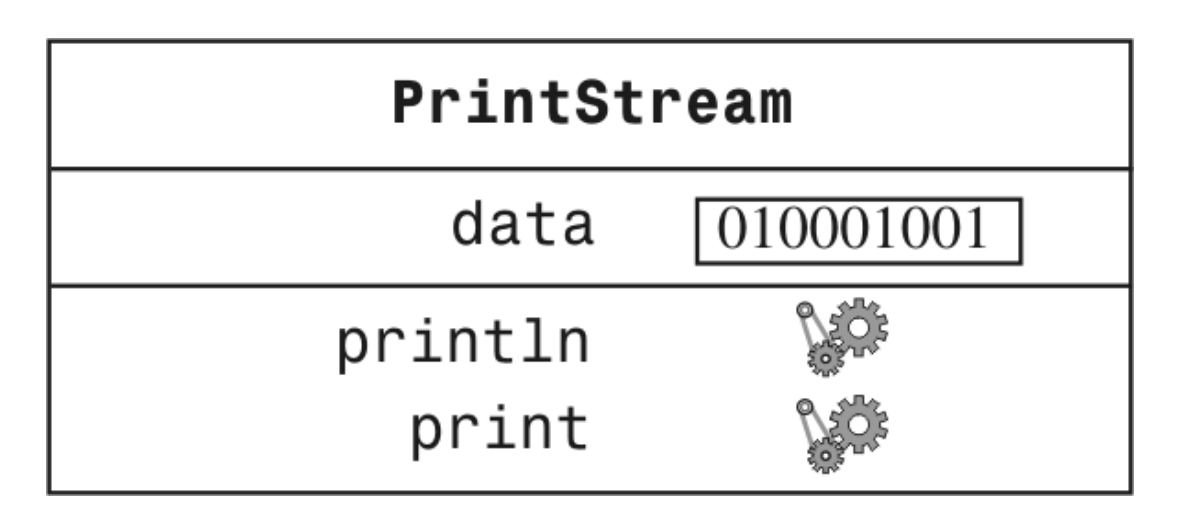

**Figura 3:** Rappresentazione dell'oggetto System out

#### **Metodi**

- Metodo: sequenza di istruzioni che accede ai dati di un oggetto
- Gli oggetti possono essere manipolati invocando metodi
- Classe: insieme di oggetti con stessa struttura e stesso comportamento
- Una classe specifica i metodi che possono essere applicati ai suoi oggetti

String greeting = "Hello"; greeting.println() // Error greeting.length() // OK

 L'interfaccia pubblica di una classe specifica cosa si può fare con i suoi oggetti mentre l'implementazione (nascosta) descrive come si svolgono tali azioni.

#### **Rappresentazione di due oggetti di tipo String**

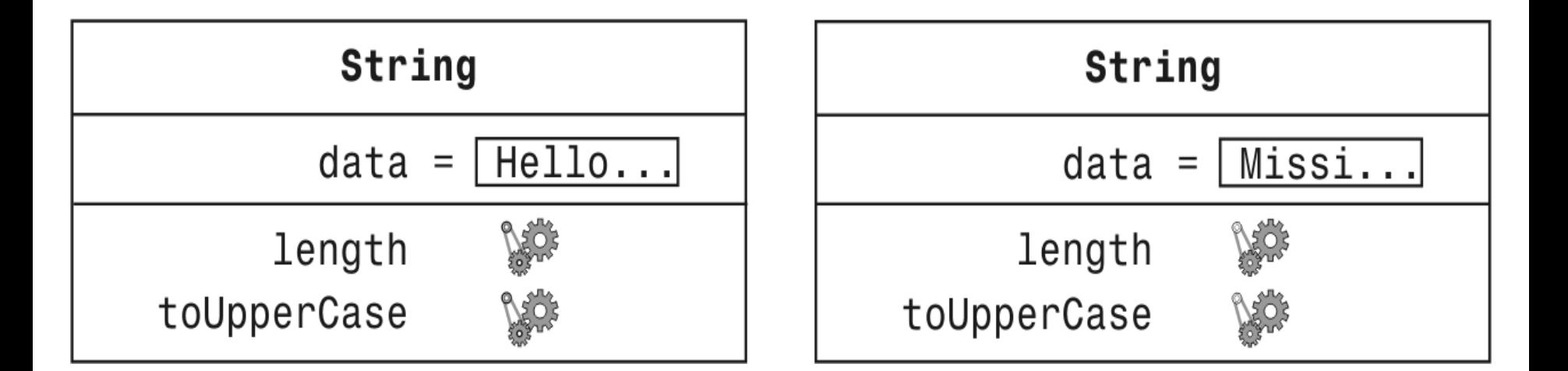

#### **Figura 4**

Rappresentazione di due oggetti di tipo String

### **Metodi String**

**-** length: conta il numero di caratteri presenti in una stringa.

String greeting = "Hello, World!"; int  $n =$  greeting. length(); // assegna a n il numero 13

*Continua…*

### **Metodi String**

 toUpperCase: crea un nuovo oggetto di tipo String che contiene gli stessi caratteri dell'oggetto originale, con le lettere minuscole convertite in maiuscole.

String river = "Mississippi"; String bigRiver = river.toUpperCase(); // assegna a bigRiver l'oggetto "MISSISSIPPI"

*Continua…*

## **Metodi String**

 Quando applicate un metodo a un oggetto, dovete essere certi che il metodo sia definito nella classe corrispondente.

System.out.length(); // Questa invocazione di metodo è errata

### **Parametri impliciti ed espliciti**

 Parametro (parametro esplicito): dati in ingresso a un metodo. Non tutti i metodi necessitano di parametri.

System.out.println(**greeting**) greeting.length() // non ha parametri espliciti

 Parametro implicito: l'oggetto con cui si invoca un metodo

**System.out**.println(greeting)

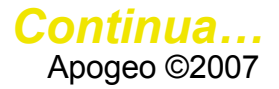

#### **Parametri impliciti ed espliciti**

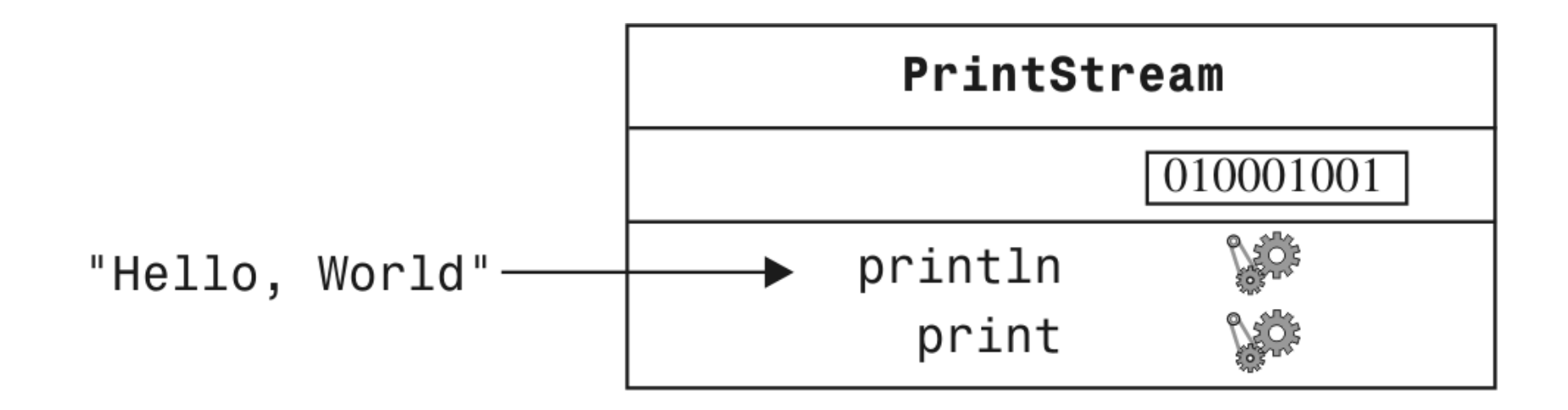

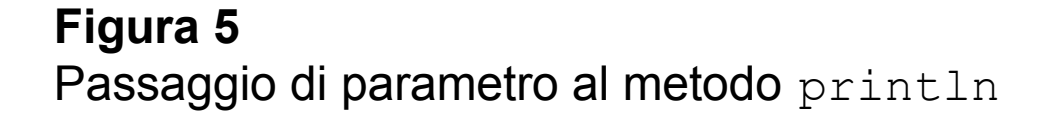

### **Valori restituiti**

 Il valore restituito da un metodo è il risultato che il metodo ha calcolato perché questo venga utilizzato nel codice che ha invocato il metodo

#### int  $n =$  greeting.length(); // restituisce il valore memorizzato in n

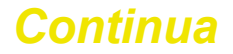

## **Valori restituiti**

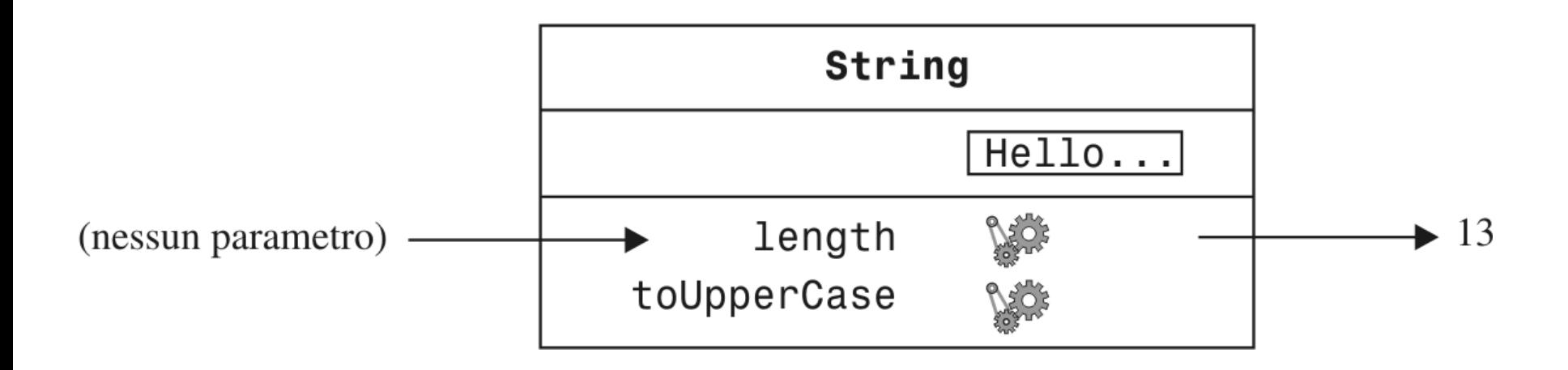

**Figura 6** Invocazione del metodo length su un oggetto di tipo String

#### **Utlizzo dei valori restituiti**

**II** valore restituito da un metodo può anche essere utilizzato direttamente come parametro di un altro metodo

System.out.println(greeting.length());

**Non tutti i metodi restituiscono valori.** Per esempio:

#### println

*Continua…*

#### **Utilizzo dei valori restituiti**

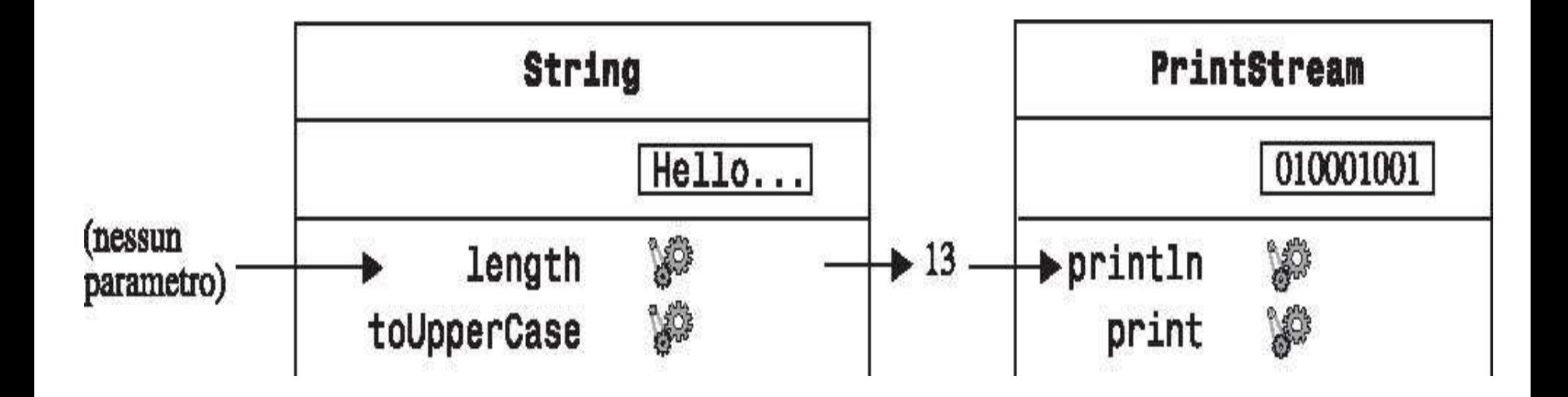

#### **Figura 7**

Il valore restituito da un metodo utilizzato come parametro di un altro metodo

### **Una invocazione più complessa**

 Il metodo replace esegue operazioni di ricerca e sostituzione

river.replace("issipp" , "our") // costruisce una nuova stringa ("Missouri")

- Come si vede nella Figura 8, questa invocazione di metodo ha
	- un parametro implicito: la stringa "Mississippi"
	- **due parametri espliciti: le stringhe "issipp" e "our"**
	- **un valore restituito: la stringa "Missouri"**

*Continua…*

#### **Una invocazione più complessa**

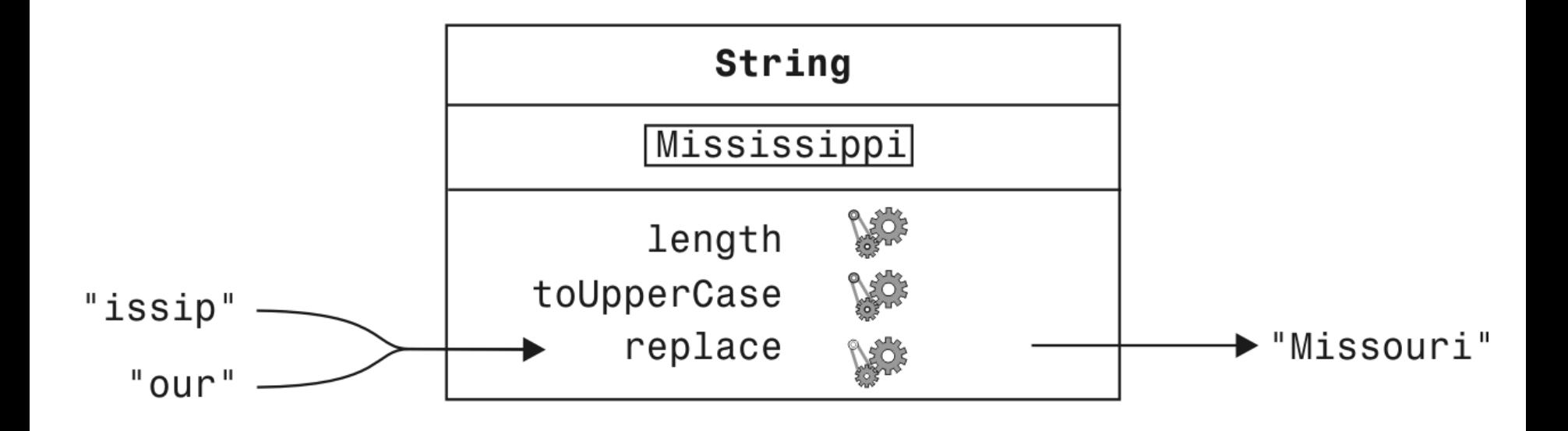

#### **Figura 8** Invocazione del metodo replace

 **Quando in una classe si definisce un metodo, vengono specificati i tipi dei parametri espliciti e del valore restituito.**

 **Il tipo del parametro implicito è la classe in cui è definito il metodo: ciò non viene menzionato nella definizione del metodo, e proprio per questo si parla di parametro "implicito".**

#### **Definizioni di metodo**

**Esempio**: la classe String definisce

public int length() // restituisce un valore di tipo int // non ha parametri espliciti public String replace(String target, String replacement) // restituisce un valore di tipo String; // due parametri espliciti di tipo String

*Continua...*

### **Definizioni di metodo**

 Se il metodo non restituisce un valore,il tipo di valore restituito viene dichiarato come void

#### public void println(String output) // nella classe PrintStream

 Il nome di un metodo è sovraccarico se una classe definisce più metodi con lo stesso nome (ma con parametri di tipi diversi).

public void println(String output) public void println(int output)

## **Tipi numerici**

- **Numeri interi** short, int, long 13
- **Numeri in virgola mobile double** 
	- 1.3
	- 0.00013

*Continua…*

Quando un numero in virgola mobile viene moltiplicato o diviso per 10, si modifica solamente la posizione del separatore decimale, che diviene così "mobile". NOTA: Rappresentazione binaria non decimale (ma vale stesso concetto)

#### $1.3E-4$  //  $1.3 \times 10^{-4}$  in Java

 In Java, i numeri non sono oggetti e i tipi numerici non sono classi; i tipi numerici sono tipi primitivi, non classi.

### **Operazioni aritmetiche**

• Operatori:  $+ - *$ 

10 + n  $n - 1$  $10 * n$  //  $10 * n$ 

Come avviene in matematica, l'operatore \* ha la precedenza rispetto all'operatore +

$$
x + y * 2
$$
 // rappresenta la somma di x e y \* 2  
(x + y) \* 2 // multiplica la somma di x e y per 2

#### **Forme rettangolari e oggetti Rectangle**

 Gli oggetti di tipo Rectangle *descrivono* forme rettangolari

**Figura 9** Forme rettangolari

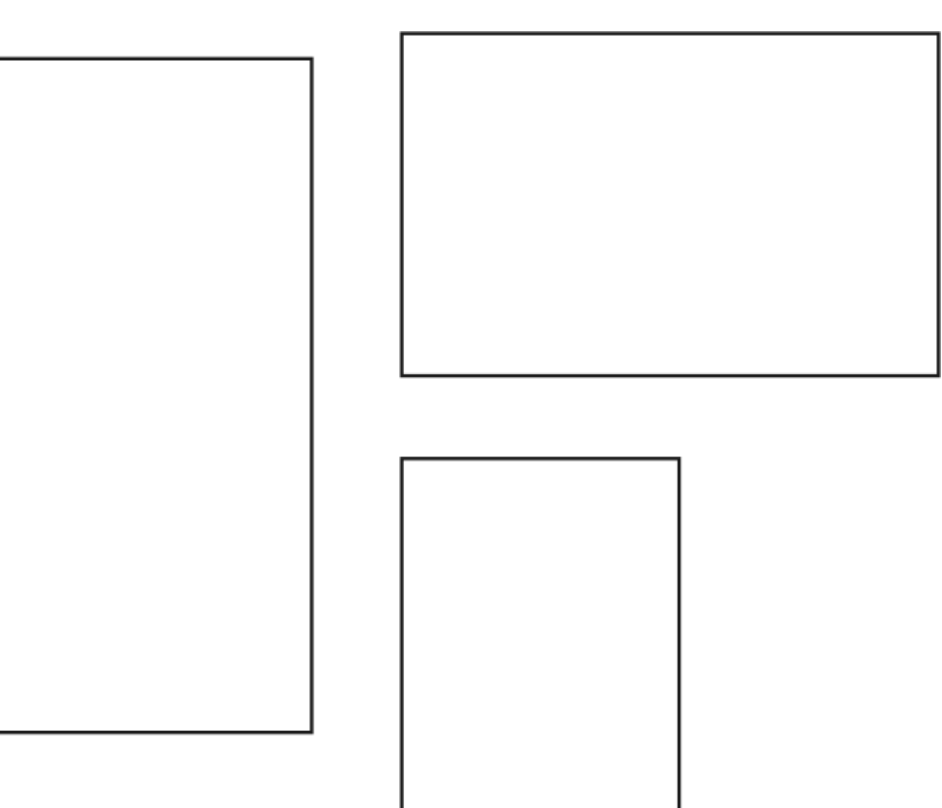

#### **Forme rettangolari e oggetti Rectangle**

■ Un oggetto Rectangle non è una forma rettangolare, ma un oggetto che contiene un insieme di numeri che *descrivono* il rettangolo

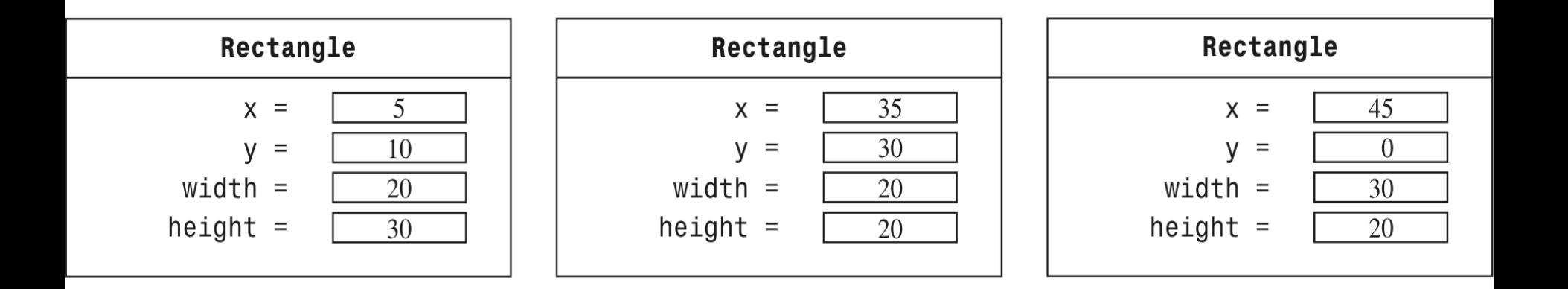

#### **Figura 10** Oggetti di tipo Rectangle

## **Costruzione di oggetti**

new Rectangle(5, 10, 20, 30)

- Dettaglio:
	- 1. L'operatore new costruisce un oggetto di tipo Rectangle.
	- 2. Nel fare ciò, usa i parametri ricevuti (in questo caso, 5, 10, 20 e 30) per assegnare valori iniziali ai dati dell'oggetto.
	- 3. Restituisce l'oggetto.
- Solitamente l'oggetto creato dall'operatore new viene memorizzato in una variabile, in questo modo:

Rectangle box = new Rectangle( $5, 10, 20, 30$ );

## **Costruzione di oggetti**

- Il processo che crea un nuovo oggetto è detto *costruzione*.
- **I** quattro valori 5, 10, 20 e 30 rappresentano i *parametri di costruzione*.
- Alcune classi permettono di costruire oggetti in più modi diversi.

```
new Rectangle()
    // costruisce un rettangolo con il vertice superiore
    // sinistro posizionato all'origine (0, 0),
    // con larghezza 0, e altezza 0
```
### **Sintassi 2.3: costruzione di oggetti**

**new** *NomeClasse***(***parametri***)**

**new Rectangle(5, 10, 20, 30) new Rectangle()**

**Costruire un nuovo oggetto, inizializzarlo tramite i parametri di costruzione e restituire un riferimento all'oggetto costruito.**

#### **... Costruzione di oggetti**

**La classe String è un po' "speciale"...** 

String river = "Mississippi";

// alcuni costruttori di String

// public String() (stringa vuota)

// public String(String original) (copia stringa)

// public String(char[] value) (da un array di caratteri)
#### **Metodi di accesso e metodi modificatori**

Un metodo che accede a un oggetto e restituisce alcune informazioni a esso relative, senza modificare l'oggetto stesso, viene chiamato **metodo** *d'accesso*.

double width =  $box.getWidth()$ ;

Un metodo che abbia lo scopo di modificare lo stato di un oggetto viene chiamato **metodo** *modificatore*.

box.translate(15, 25);

#### **Metodi di accesso e metodi modificatori**

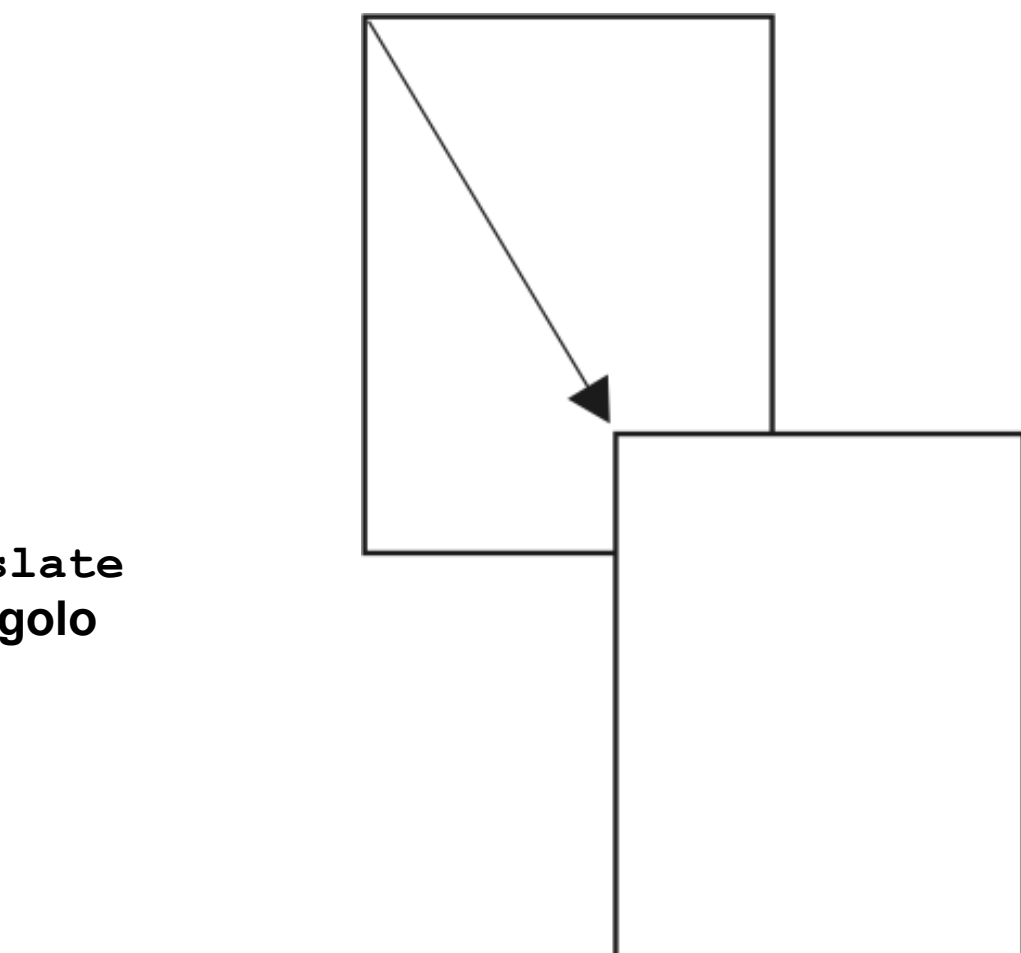

**Figura 11 Uso del metodo translate per spostare un rettangolo**

#### **Realizzare un programma di collaudo**

Il programma di collaudo esegue i seguenti passi:

- Definisce una nuova classe.
- Definisce in essa il metodo main.
- Costruisce uno o più oggetti all'interno del metodo main.
- Applica metodi agli oggetti.
- Visualizza i risultati delle invocazioni dei metodi.
- Visualizza i valori previsti.

#### **File MoveTester.java**

```
01: import java.awt.Rectangle;
02:
03: public class MoveTester
04: {
05: public static void main(String[] args)
06: {
07: Rectangle box = new Rectangle(5, 10, 20, 30);
08:
09: // sposta il rettangolo
10: box.translate(15, 25);
11:
12: // visualizza informazioni sul rettangolo traslato
13: System.out.print("x: ");
14: System.out.println(box.getX());
15: System.out.println("Expected: 20");
16:
17: System.out.print("y: ");
18: System.out.println(box.getY());
19: System.out.println("Expected: 35"); }
20: }
```
#### **ch02/rectangle/MoveTester.java (cont.)**

#### **Visualizza:**

```
x: 20
Expected: 20
y: 35
Expected: 35
```
#### **Importare "pacchetti"**

Ricordarsi di importare i pacchetti appropriati:

- Tutte le classi della libreria standard sono contenute all'interno di pacchetti (packages)
- Importate le classi della libreria standard specificando il nome del pacchetto e della classe:

import java.awt.Rectangle;

 le classi System e String si trovano nel pacchetto java.lang, le cui classi vengono importate automaticamente, in modo che non ci sia mai bisogno di importarle in modo esplicito.

#### **Sintassi 2.4: Importazione di una classe da un pacchetto**

**import** *nomePacchetto***.***NomeClasse***;**

**import java.awt.Rectangle;**

**Importare una classe da un pacchetto per utilizzarla in un programma.**

#### **Collaudare una classe in un ambiente interattivo**

**Figura 12**

Collaudo dell'invocazione di un metodo con BlueJ

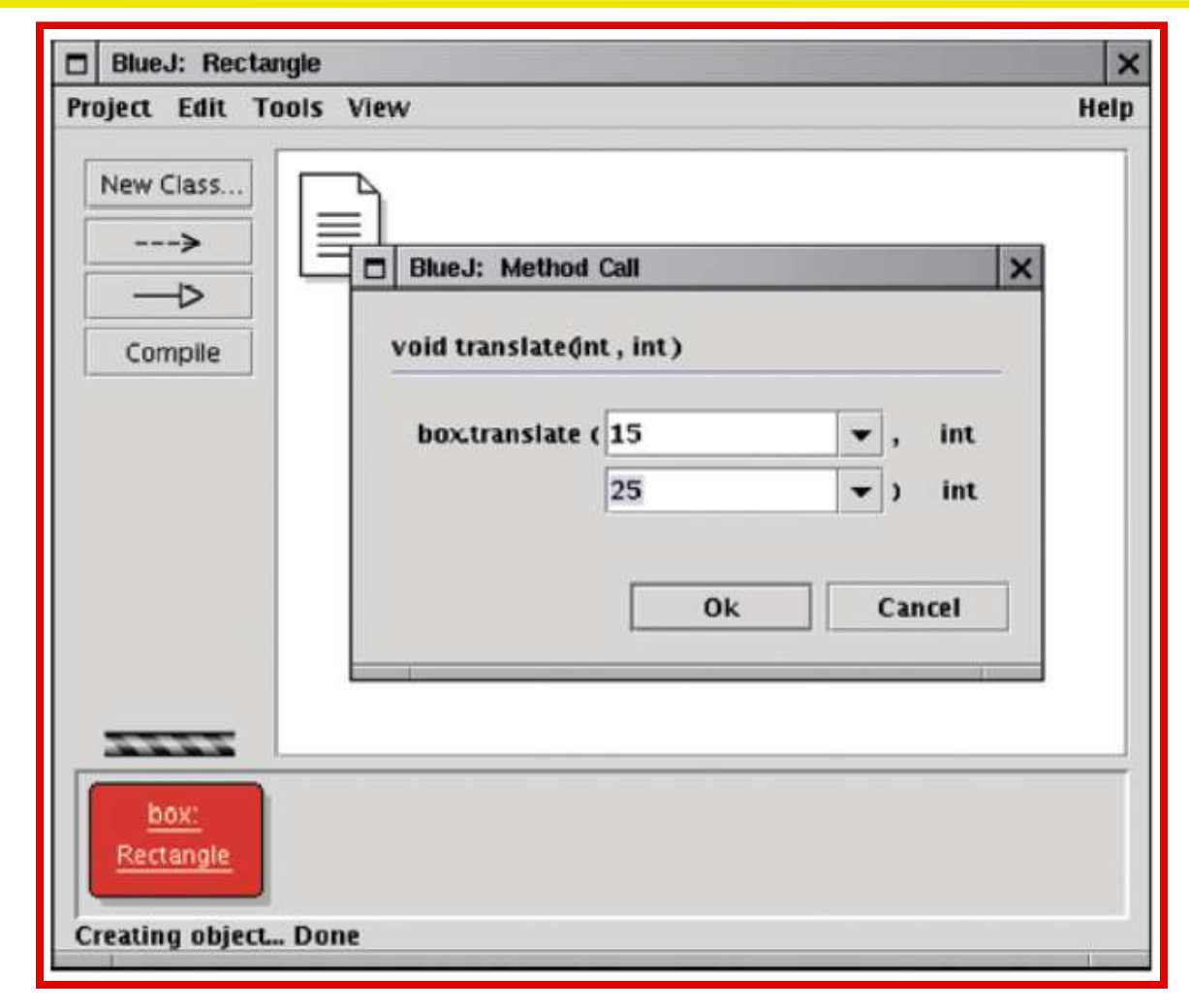

#### **La documentazione API**

- **API: Application Programming Interface** (interfaccia per la programmazione di applicazioni)
- Elenca le classi e i metodi della libreria Java
- <http://java.sun.com/javase/6/docs/api/index.html>

### **La documentazione API per la libreria standard di Java**

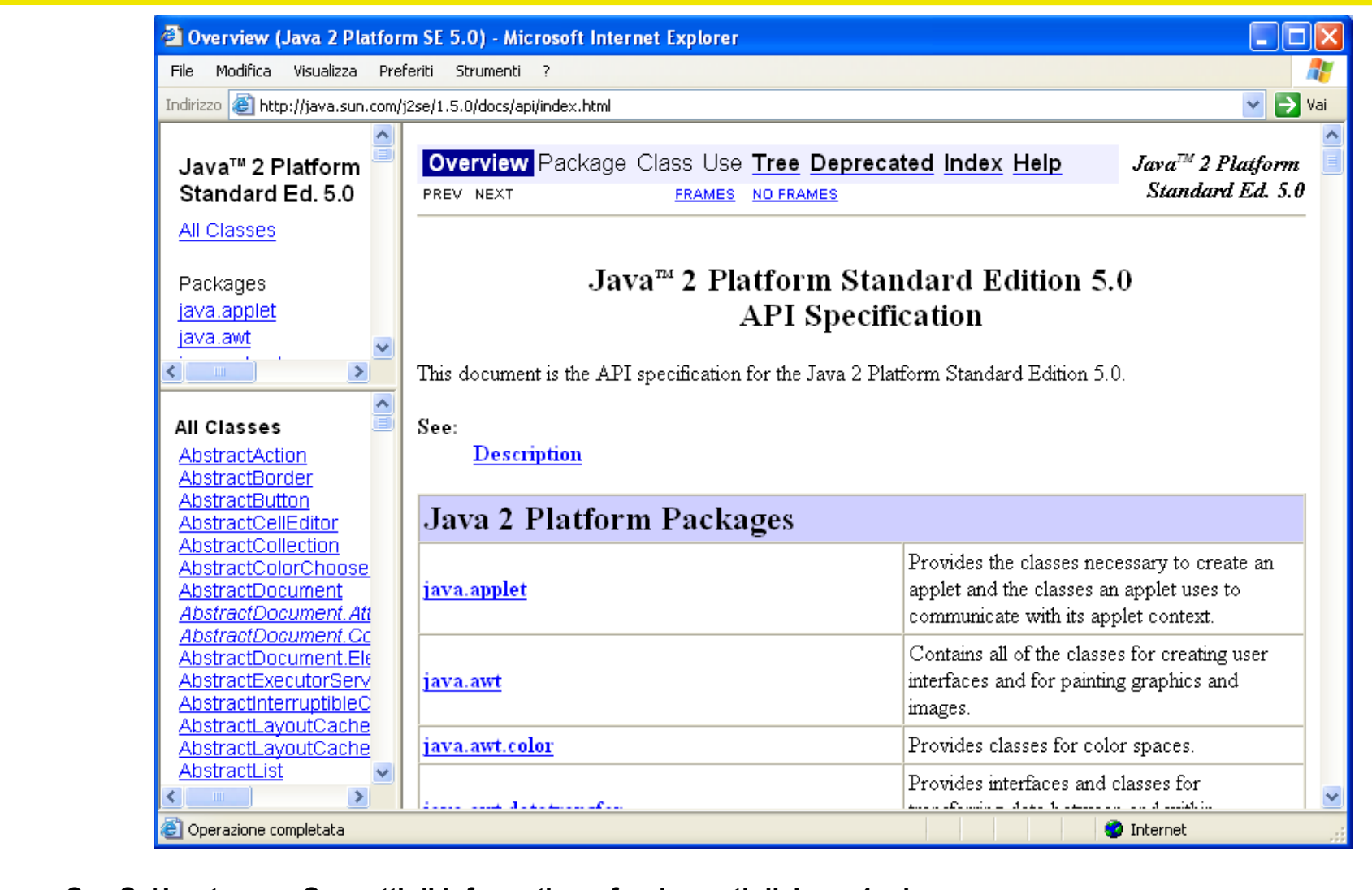

#### **La documentazione API per la classe Rectangle**

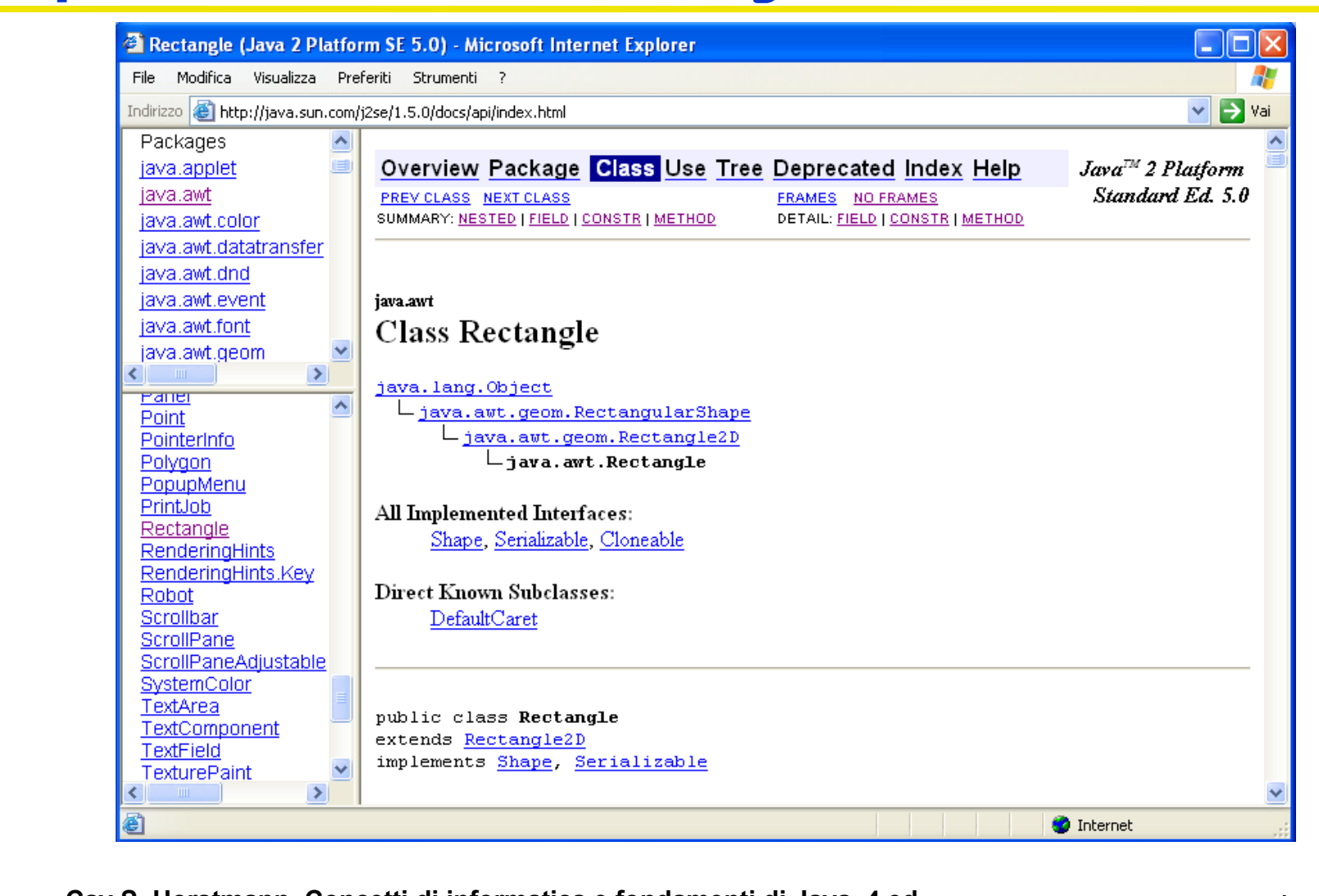

## **L'elenco riassuntivo dei metodi della classe Rectangle**

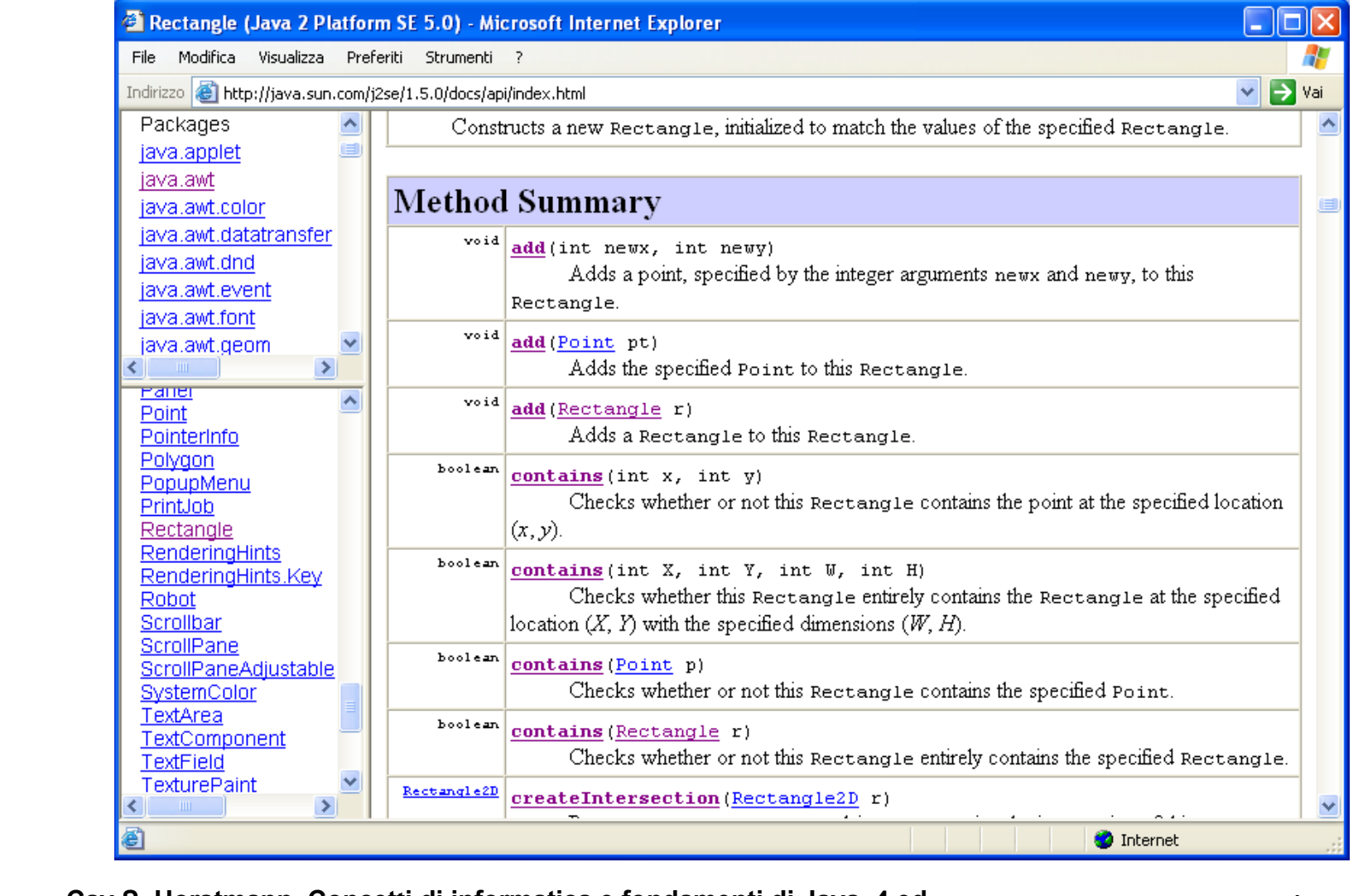

#### **La documentazione API del metodo translate**

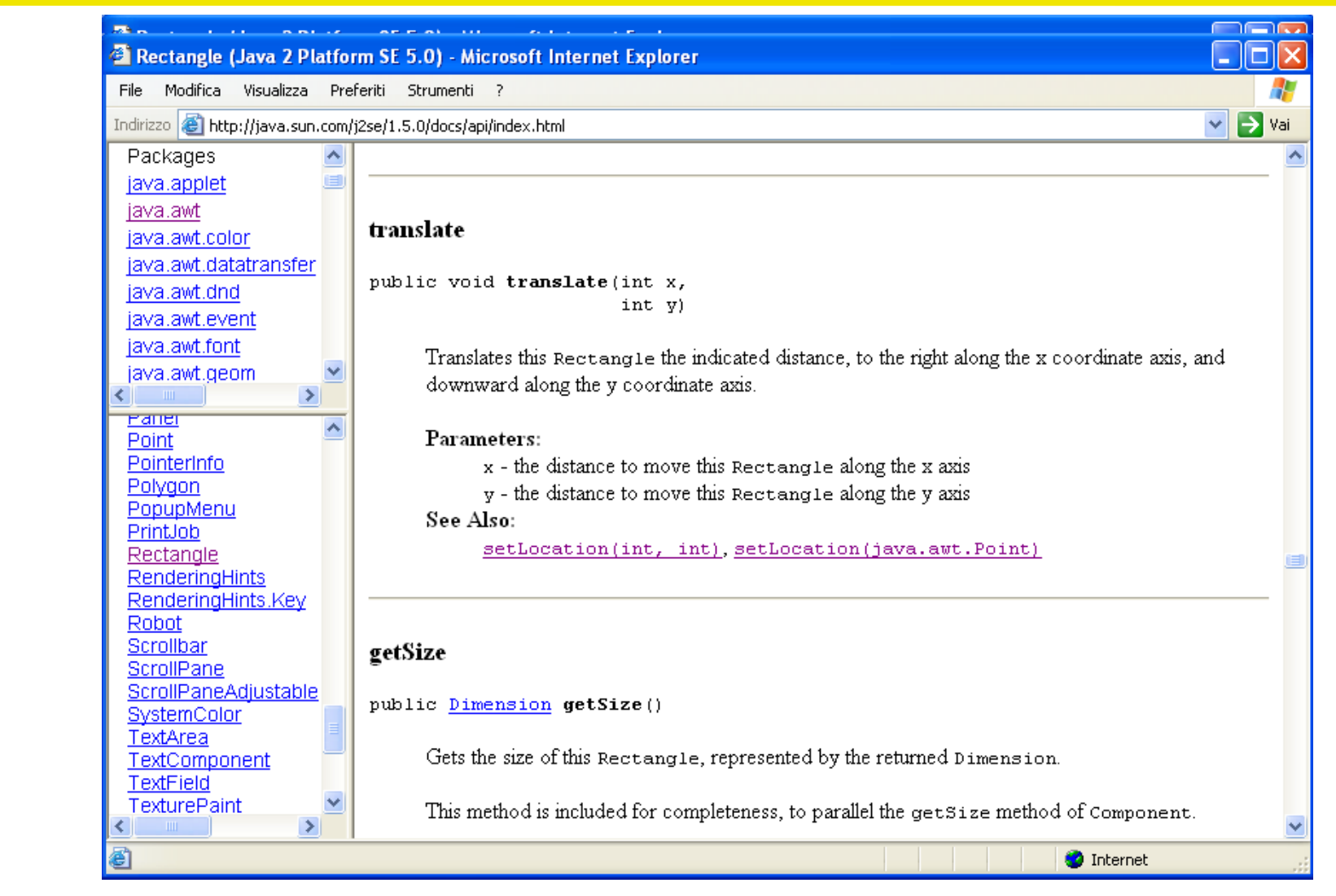

**Cay S. Horstmann Concetti di informatica e fondamenti di Java, 4 ed.** Apogeo ©2007 **The API Documentation of the translate Method**

#### **Riferimenti a oggetti**

- Un riferimento a un oggetto descrive la posizione dell'oggetto in memoria.
- $\blacksquare$  L'operatore  $new$  restituisce un riferimento a un nuovo oggetto

Rectangle box = new Rectangle();

 Più variabili oggetto possono contenere riferimenti al medesimo oggetto.

```
Rectangle box = new Rectangle(5, 10, 20, 30);
Rectangle box2 = box;
box2.\text{transfer}(15, 25);
```
 Le variabili numeriche memorizzano numeri, mentre le variabili oggetto memorizzano riferimenti.

#### **Varibili oggetto e variabili numeriche**

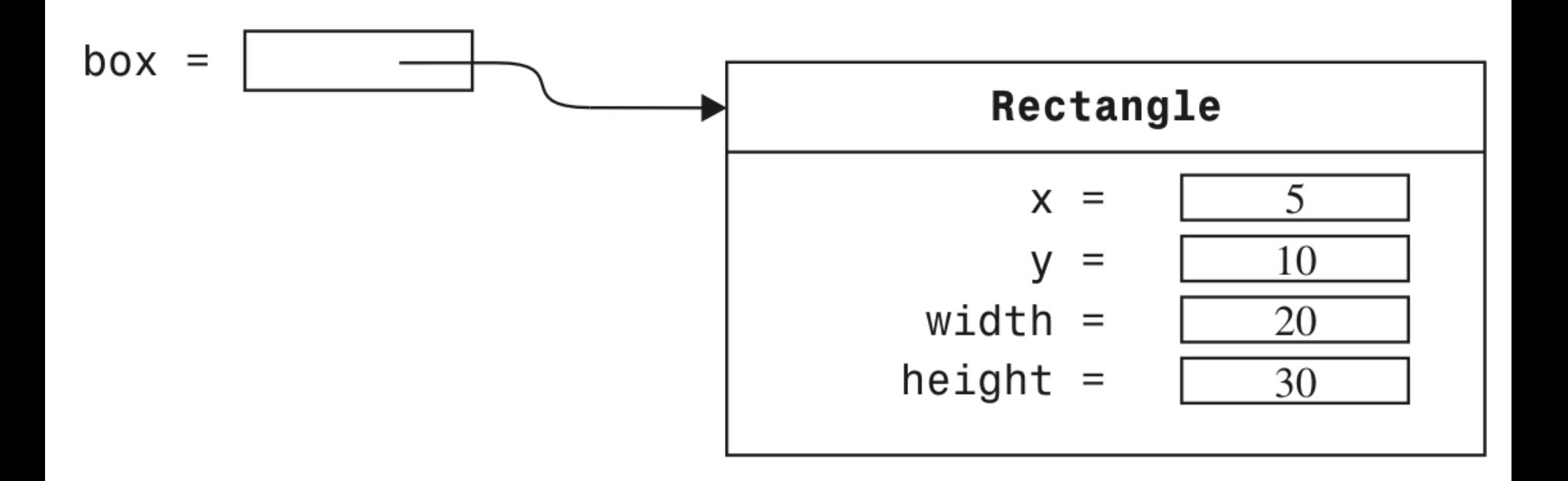

**Figure 17** Una variabile oggetto contenente un riferimento a un oggetto

#### **Varibili oggetto e variabili numeriche**

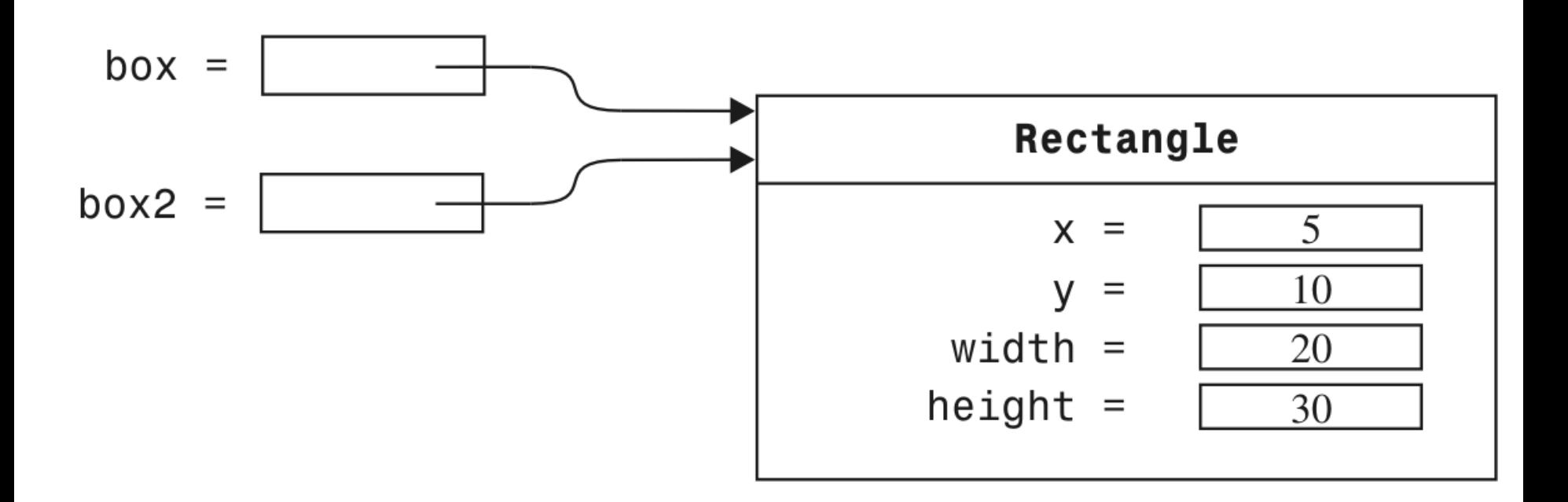

**Figura 18** Due variabili oggetto che fanno riferimento al medesimo oggetto

#### **Varibili oggetto e variabili numeriche**

# $luckyNumber =$

$$
\begin{array}{c|c}\n\hline\n & 13\n\end{array}
$$

**Figura 19** Una variabile di tipo numerico memorizza un numero

#### **Copiatura di numeri**

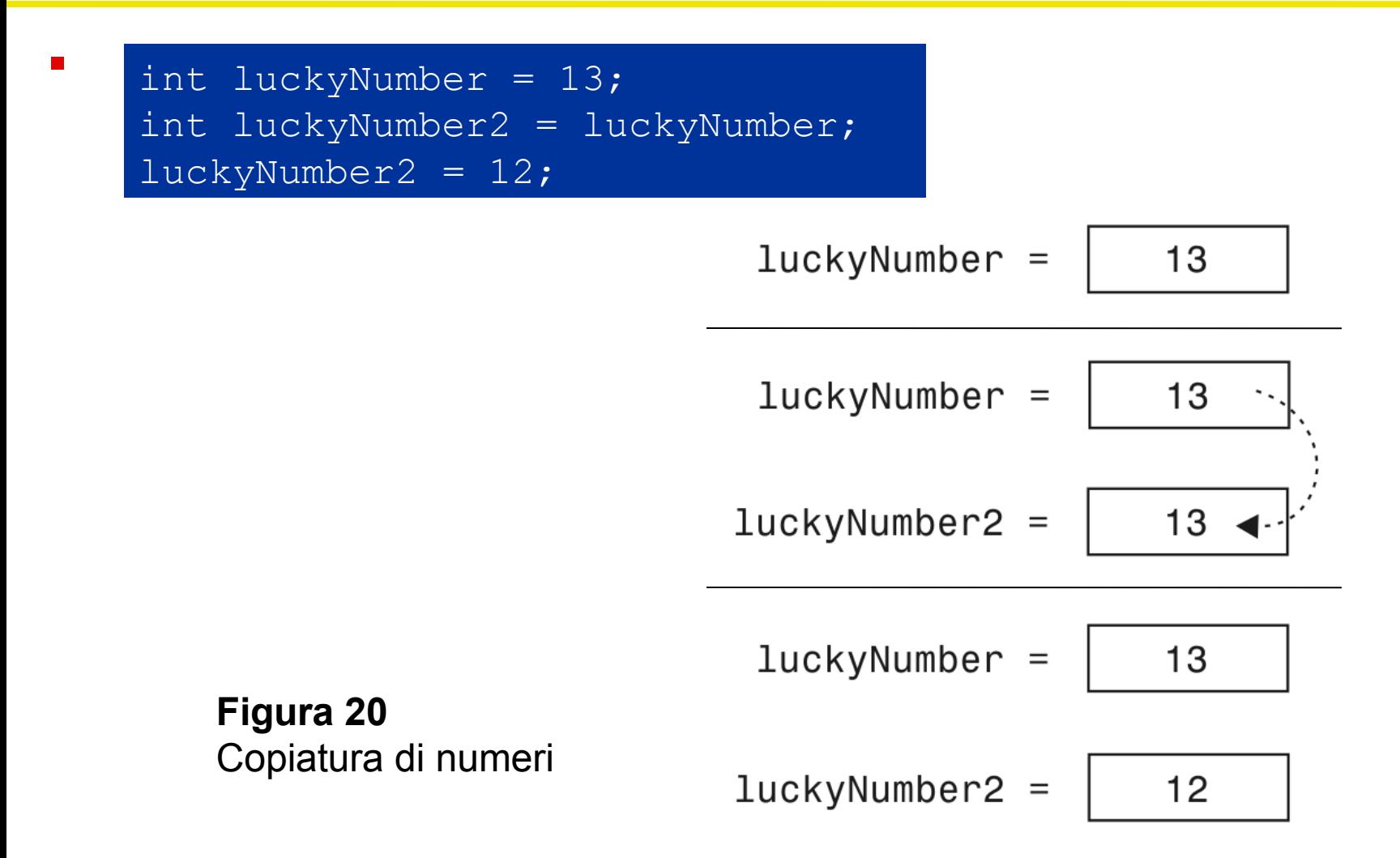

#### **Copiatura di riferimenti a oggetti**

Rectangle box = new Rectangle( $5, 10, 20, 30$ ); Rectangle box $2 =$  box; // situazione rappresentata nella figura 21 box2.translate(15, 25);

*Continua…*

**Cay S. Horstmann Concetti di informatica e fondamenti di Java, 4 ed.** Apogeo ©2007

#### **Copiatura di riferimenti a oggetti**

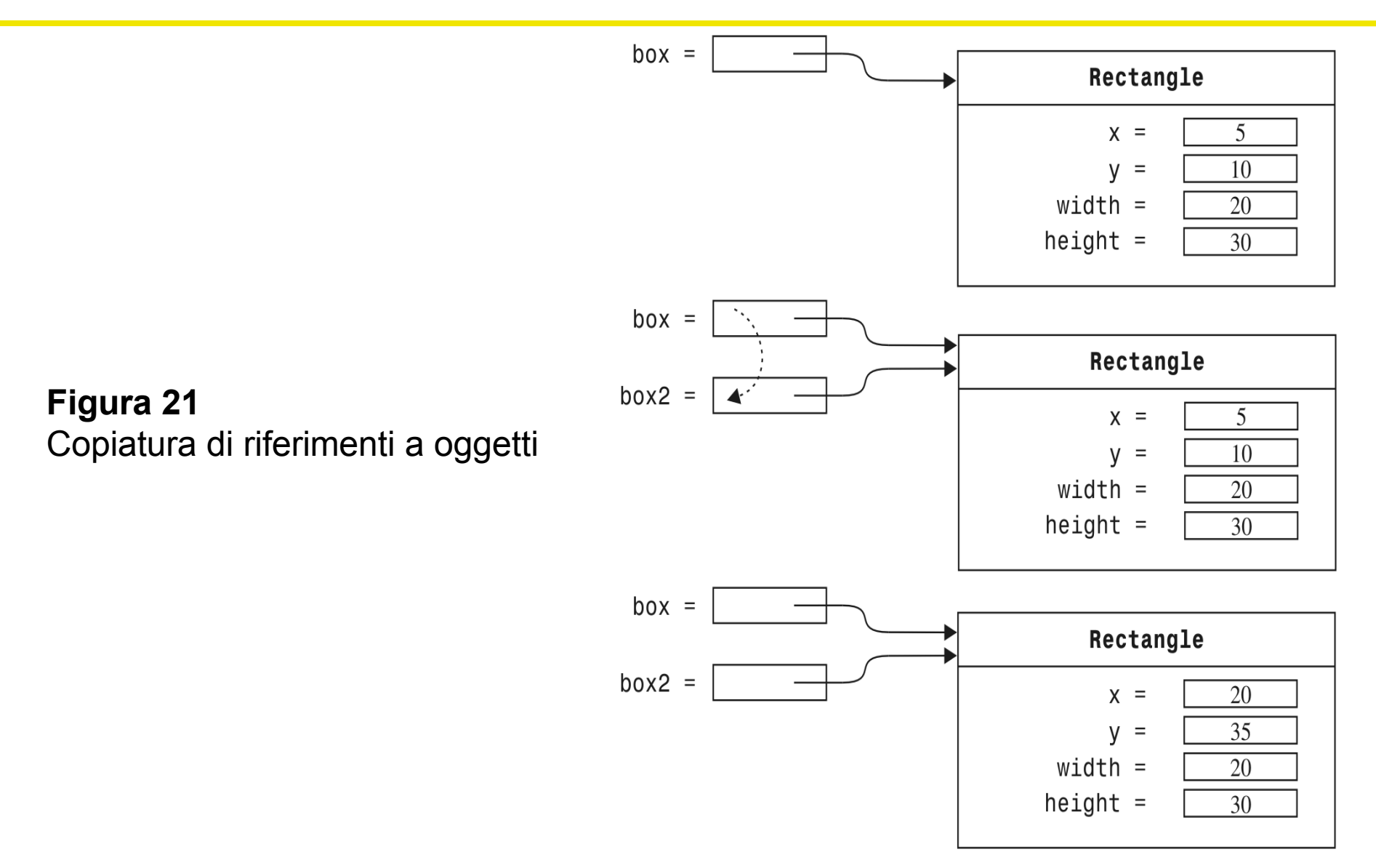

#### **Applicazioni grafiche e finestre**

Per visualizzare una finestra frame occorre:

- 1. Costruire un esemplare della classe Jframe: JFrame frame =  $new$  JFrame();
- 2. Impostare la dimensione del frame: frame.setSize(300, 400);
- 3. Se lo preferite, assegnare un titolo al frame: frame.setTitle("An Empty Frame");
- 4. Impostare l'"operazione di chiusura predefinita": frame.setDefaultCloseOperation( JFrame.EXIT ON CLOSE);
- 5. Rendere visibile il frame:

frame.setVisible(true);

#### **Una finestra di tipo frame**

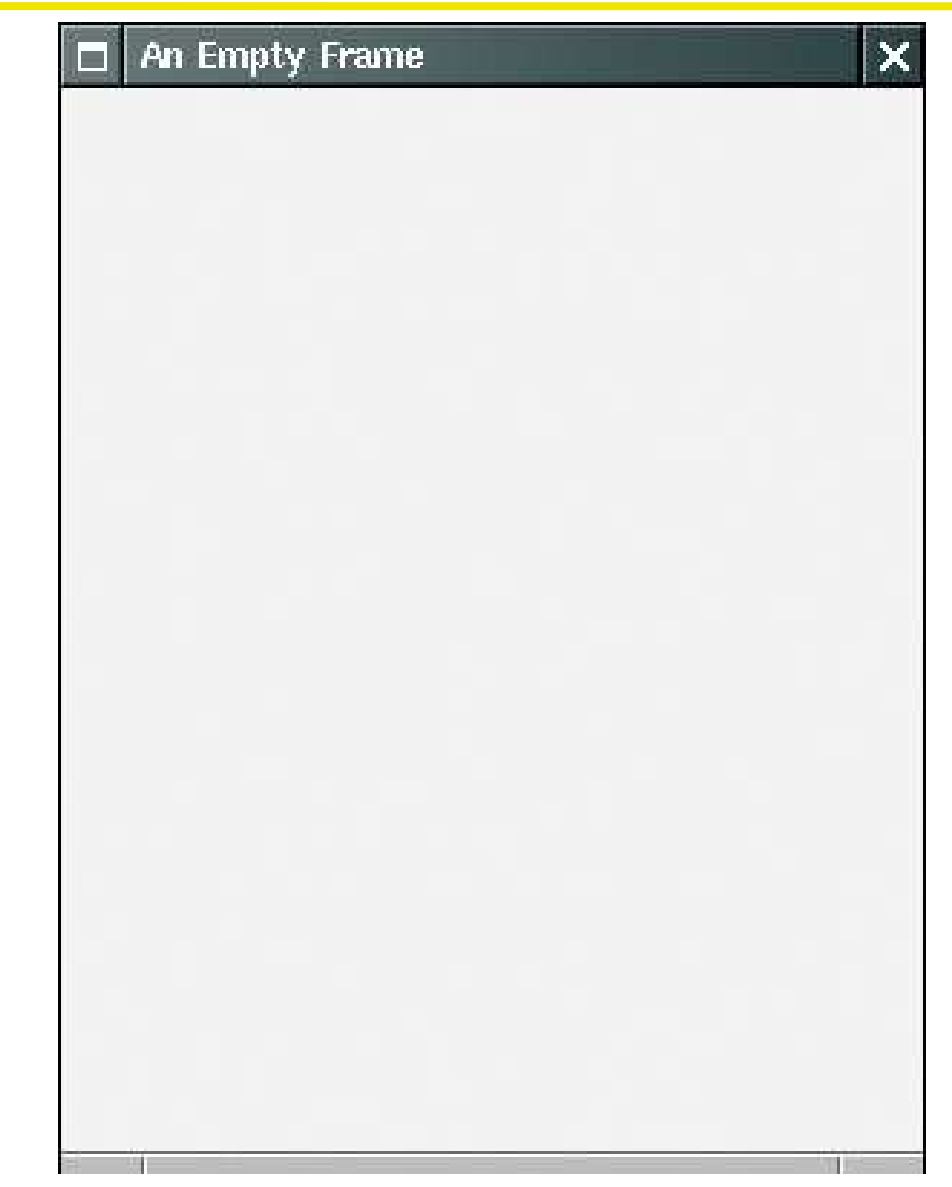

**Figura 23:** Una finestra di tipo frame

#### **ch02/emptyframe/EmptyFrameViewer.java**

**01:** import javax.swing.JFrame;

```
02:
03: public class EmptyFrameViewer
04: {
05: public static void main(String[] args)
06: {
07: JFrame frame = new JFrame();
08:
09: frame.setSize(300, 400);
10: frame.setTitle("An Empty Frame");
11: frame.setDefaultCloseOperation(JFrame.EXIT_ON_CLOSE);
12:
13: frame.setVisible(true);
14: }
15: }
```
#### **Disegnare in un componente**

- Per visualizzare qualcosa in un frame, occorre definire una classe che estenda la classe *JComponent.*
- Inserite le istruzioni di disegno all'interno del metodo *paintComponent*, che viene invocato ogni volta che il componente deve essere ridisegnato.

```
public class RectangleComponent extends JComponent
\left\{ \right.public void paintComponent(Graphics g)
    \left\{ \right\}Istruzioni per disegnare il componente
    }
}
```
#### **Classi** *Graphics* **e** *Graphics2D*

 La classe *Graphics* vi consente di manipolare lo stato grafico (come il colore attuale).

 La classe *Graphics2D* fornisce metodi che consentono di disegnare forme grafiche.

 Nel metodo *paintComponent*, usate un cast per recuperare l'oggetto *Graphics2D* a partire dal parametro di tipo *Graphics*:

```
public class RectangleComponent extends JComponent
\{
```

```
public void paintComponent(Graphics g)
   \{// Recupera Graphics2D
      Graphics2D g2 = (Graphics2D) g;
      . . .
   }
}
```
#### **Classi** *Graphics* **e** *Graphics2D*

 Il metodo *draw* della classe *Graphics2D* è in grado di disegnare forme come rettangoli, ellissi, segmenti di retta, poligoni e archi.

```
public class RectangleComponent extends JComponent
\{public void paintComponent(Graphics g)
   \{. . .
      Rectangle box = new Rectangle(5, 10, 20, 30);
      g2.draw(box);
      . . .
   }
}
```
#### **File RectangleComponent.java**

```
01: import java.awt.Graphics;
02: import java.awt.Graphics2D;
03: import java.awt.Rectangle;
04: import javax.swing.JComponent;
05:
06: /**
07: Un componente che disegna due rettangoli.
08: */
09: public class RectangleComponent extends JComponent
10: {
11: public void paintComponent(Graphics g)
12: {
13: // Recupera Graphics2D
14: Graphics2D g2 = (Graphics2D) g;
15:
16: // Costruisce un rettangolo e lo disegna
17: Rectangle box = new Rectangle(5, 10, 20, 30);
18: g2.draw(box);
19:
```
#### continua

#### **File RectangleComponent.java**

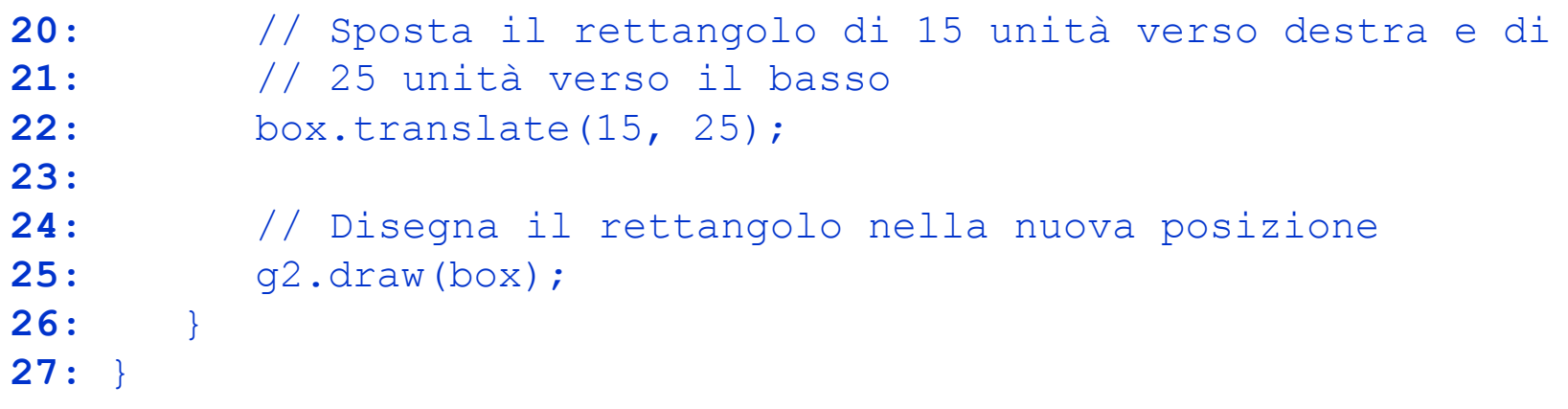

#### **Disegnare rettangoli**

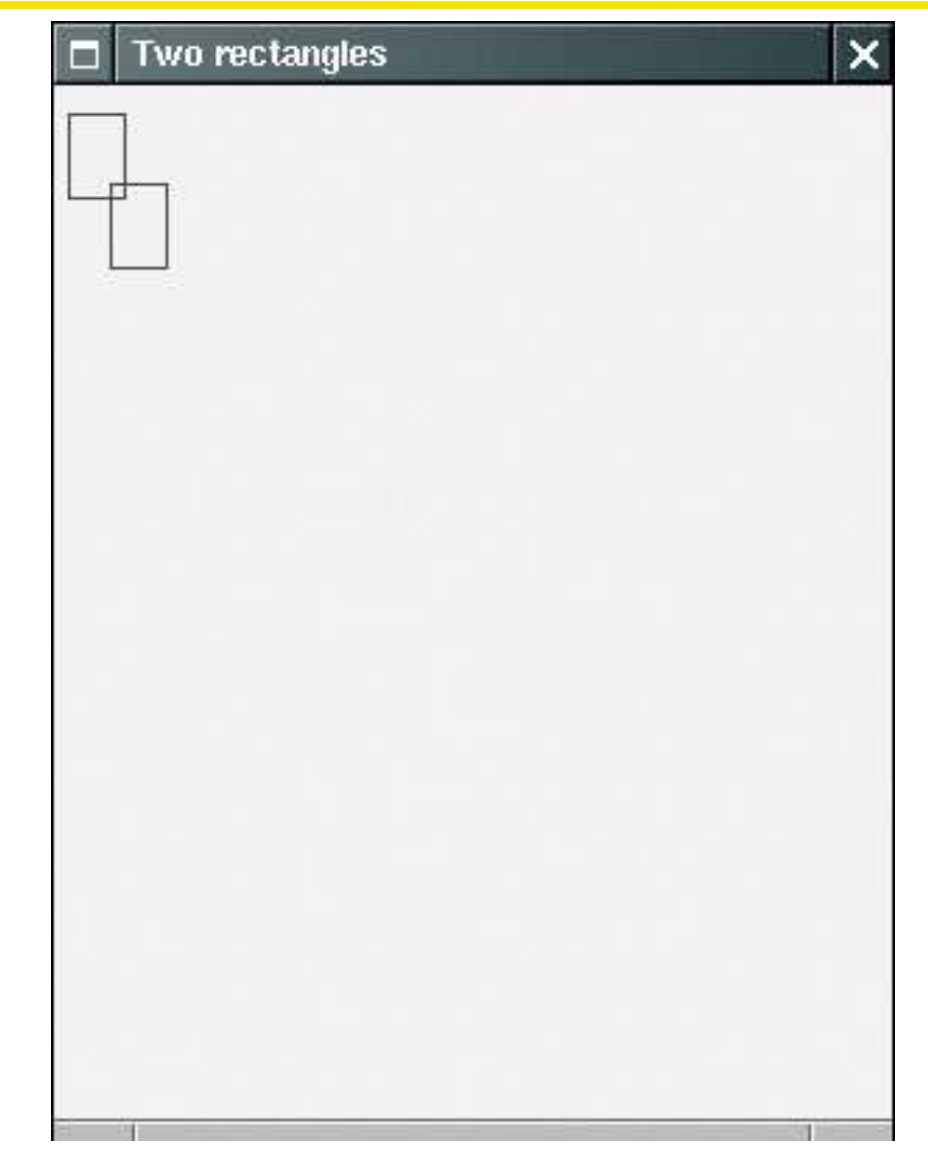

**Figura 24:** Disegnare rettangoli

#### **Usare un componente**

- Costruite un frame
- Costruite un esemplare della vostra classe che descriva un componente

 $RectangularComponent component = new RectangularComponent$ ;

- Aggiungete il componente al frame frame.add(component);
- **Rendete visibile il frame**

#### **File RectangleViewer.java**

```
01: import javax.swing.JFrame;
02:
03: public class RectangleViewer
04: {
05: public static void main(String[] args)
06: {
07: JFrame frame = new JFrame();
08:
09: frame.setSize(300, 400);
10: frame.setTitle("Two rectangles");
11: frame.setDefaultCloseOperation(JFrame.EXIT ON CLOSE);
12:
13: RectangleComponent component = new RectangleComponent();
14: frame.add(component);
15:
16: frame.setVisible(true);
17: }
18: }
```
#### **Applet**

 Gli applet sono programmi che vengono eseguiti all'interno di un browser web.

 Per realizzare un applet dovete usare codice che segua questo schema:

```
public class MyApplet extends JApplet
\{public void paint(Graphics g)
   \{// Recupera il riferimento a Graphics2D
      Graphics2D g2 = (Graphics2D) g;
      // Istruzioni per disegnare
      . . .
   }
}
```
## **Applet**

- Lo schema è molto simile a quello di un componente, con due differenze di poco conto:
	- 1. Si deve estendere JApplet e non JComponent
	- 2. Le istruzioni che tracciano il disegno devono essere inserite nel metodo *paint* e non nel metodo *paintComponent*
- Le vere differenze sono altre!!! (cfr. sicurezza)
- Per eseguire un applet occorre un file HTML che contenga un marcatore *applet*
- **Un file HTML può anche contenere più applet: basta** aggiungere un diverso marcatore applet per ogni applet
- **Gli applet possono essere visualizzati con un apposito** visualizzatore o con un browser abilitato al linguaggio Java

appletviewer RectangleApplet.html

#### **File RectangleApplet.java**

```
01: import java.awt.Graphics;
02: import java.awt.Graphics2D;
03: import java.awt.Rectangle;
04: import javax.swing.JApplet;
05:
06: /**
07: Un applet che disegna due rettangoli.
08: */
09: public class RectangleApplet extends JApplet
10: {
11: public void paint(Graphics g)
12: {
13: // Recupera Graphics2D
14: Graphics2D g2 = (Graphics2D) g;
15:
16: // Costruisce un rettangolo e lo disegna
17: Rectangle box = new Rectangle(5, 10, 20, 30);
18: g2.draw(box);
19:
```
#### continua

#### **File RectangleApplet.java**

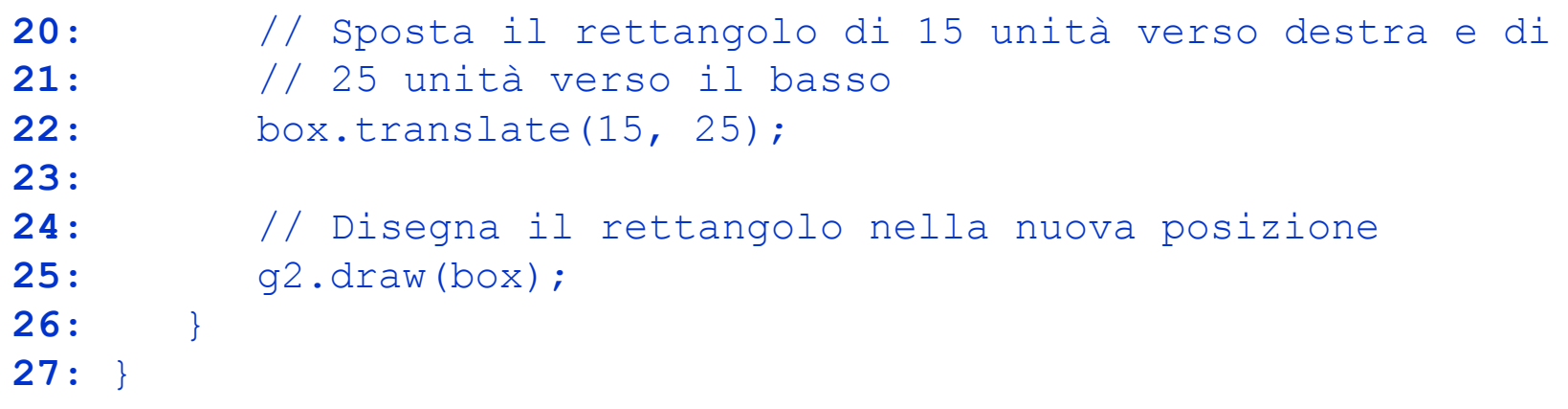

#### **File RectangleApplet.html**

- **1: <applet code="RectangleApplet.class" width="300" height="400">**
- **2: </applet>**
# **File RectangleAppletExplained.html**

- $01:$   $$
- **02:** <head>
- 03: <title>Two rectangles</title>
- **04:** </head>
- **05:** <br/> <br/>body>
- **06:**  $\langle p \rangle$ Here is my  $\langle i \rangle$ first applet $\langle i \rangle$ : $\langle p \rangle$
- **07:** <applet code="RectangleApplet.class" width="300" height="400">
- **08:** </applet>
- **09:** </body>
- **10:** </html>

## **Applet**

Applet Viewer: RectangleApplet.class

Applet

Applet started.

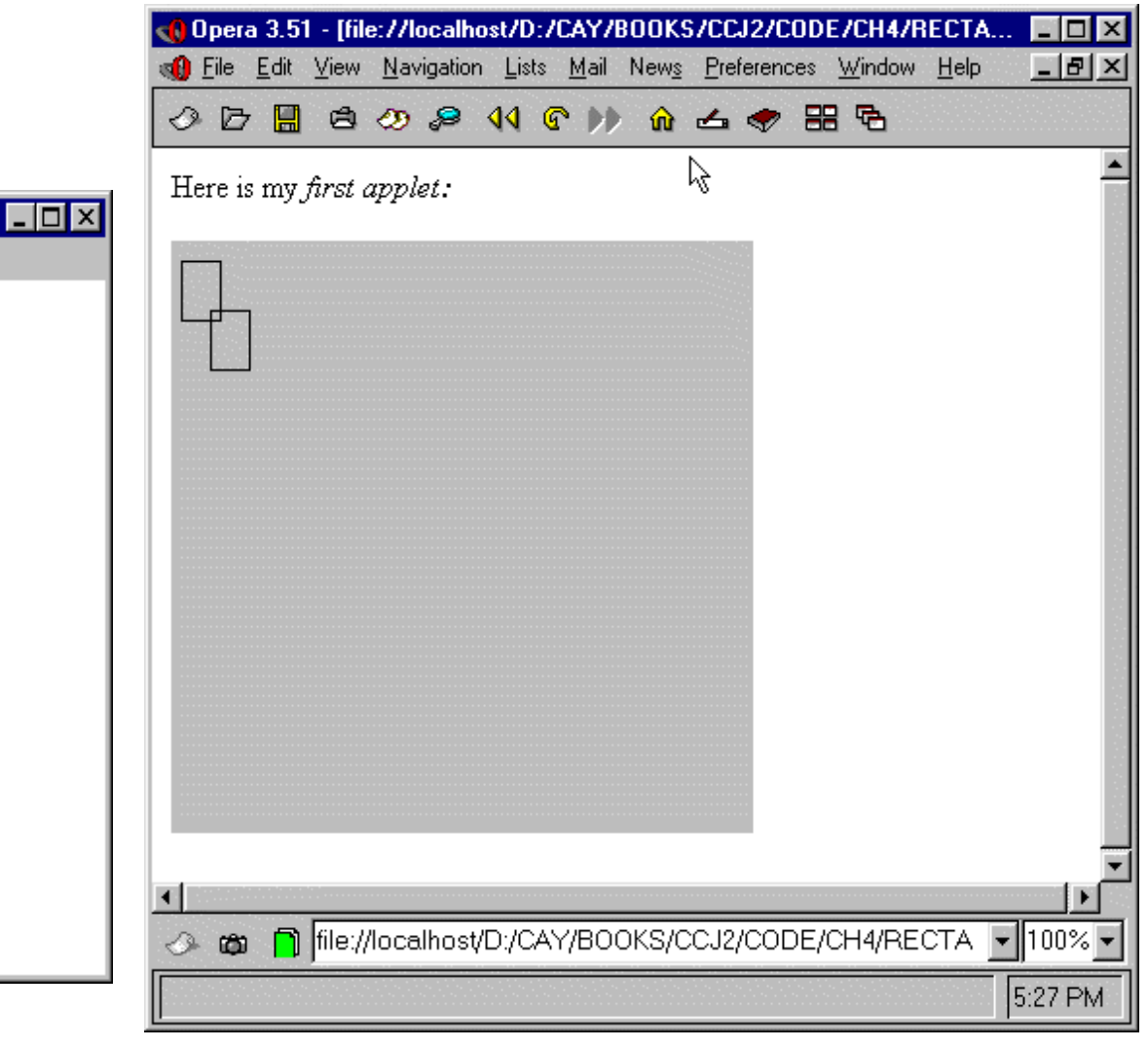

**Fig.25:** Un applet nel

visualizzatore di applet **Fig.26:** Un applet in un browser web

**Cay S. Horstmann Concetti di informatica e fondamenti di Java, 4 ed.** Apogeo ©2007

### **Ellissi**

- **ELLipse2D.Double descrive un'ellisse**
- Non useremo la classe Ellipse2D. Float

Ellipse2D. Double è una classe interna: ciò non ci deve preoccupare se non per l'enunciato import: import java.awt.geom.Ellipse2D; // no .Double

 Disegnare un'ellisse è facile: usate lo stesso metodo draw della classe Graphics2D usato per disegnare rettangoli  $(q_2.draw(ellipse)$  ;

```
Ellipse2D.Double ellipse
      = new Ellipse2D.Double(x, y, width, height);
g2.draw(ellipse);
```
## **Un'ellisse**

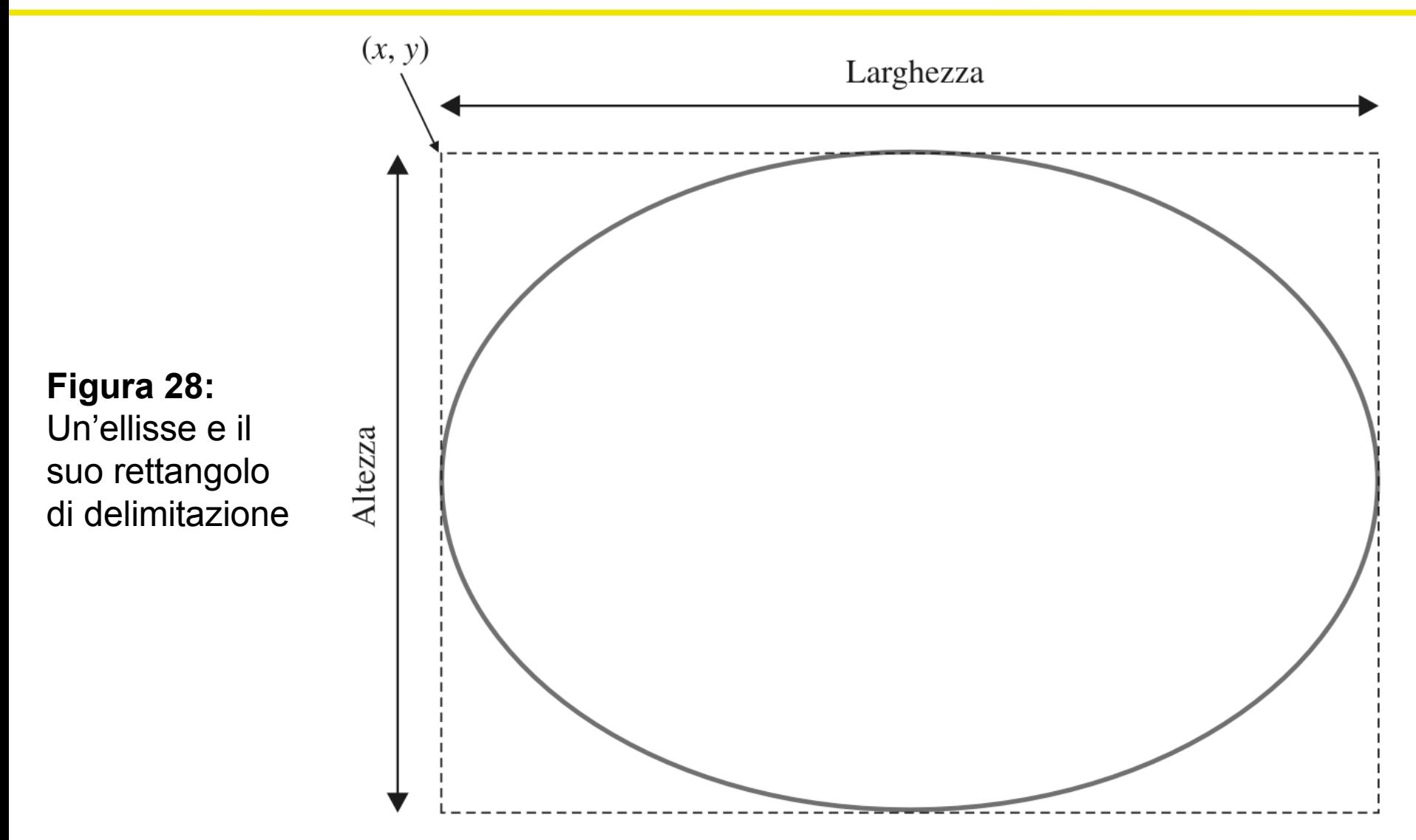

Per tracciare un segmento:

```
Line2D.Double segment
      = new Line2D.Double(x1, y1, x2, y2);
g2.draw(segment);
```
### Oppure:

```
Point2D.Double from = new Point2D.Double(x1, y1);
Point2D.Double to = new Point2D.Double(x2, y2);
Line2D.Double segment
      = new Line2D.Double(from, to);
g2.draw(segment);
```
### **Disegnare testo**

### g2.drawString("Applet" , 50, 100);

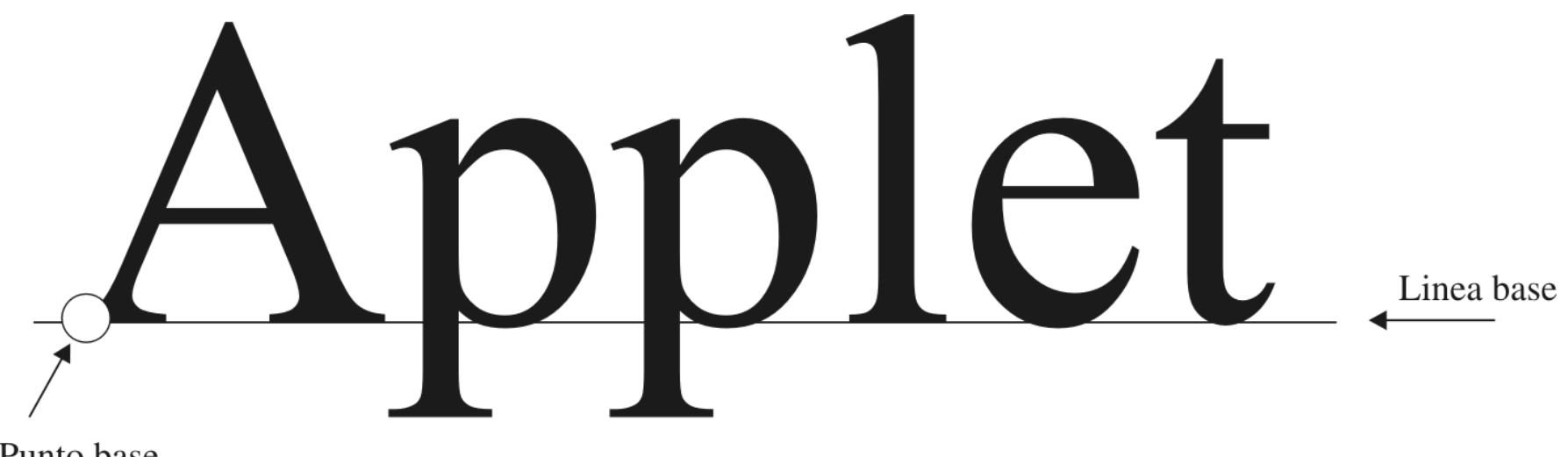

Punto base

#### **Figura 29:** Il punto base e la linea base

**Cay S. Horstmann Concetti di informatica e fondamenti di Java, 4 ed.** Apogeo ©2007

- **Colori predefiniti:** Color.BLUE, Color.RED, Color.PINK **ecc.**
- Specificare rosso, verde e blu tra 0 e 255:

```
Color magenta = new Color(255, 0, 255);
```
**Impostare il colore nell'oggetto di tipo Graphics2D:** 

```
g2.setColor(magenta);
```
Il colore si usa quando si vuole disegnare o riempire una figura:

```
g2.fill(rectangle);
```
# **Colori predefiniti e relativi valori RGB**

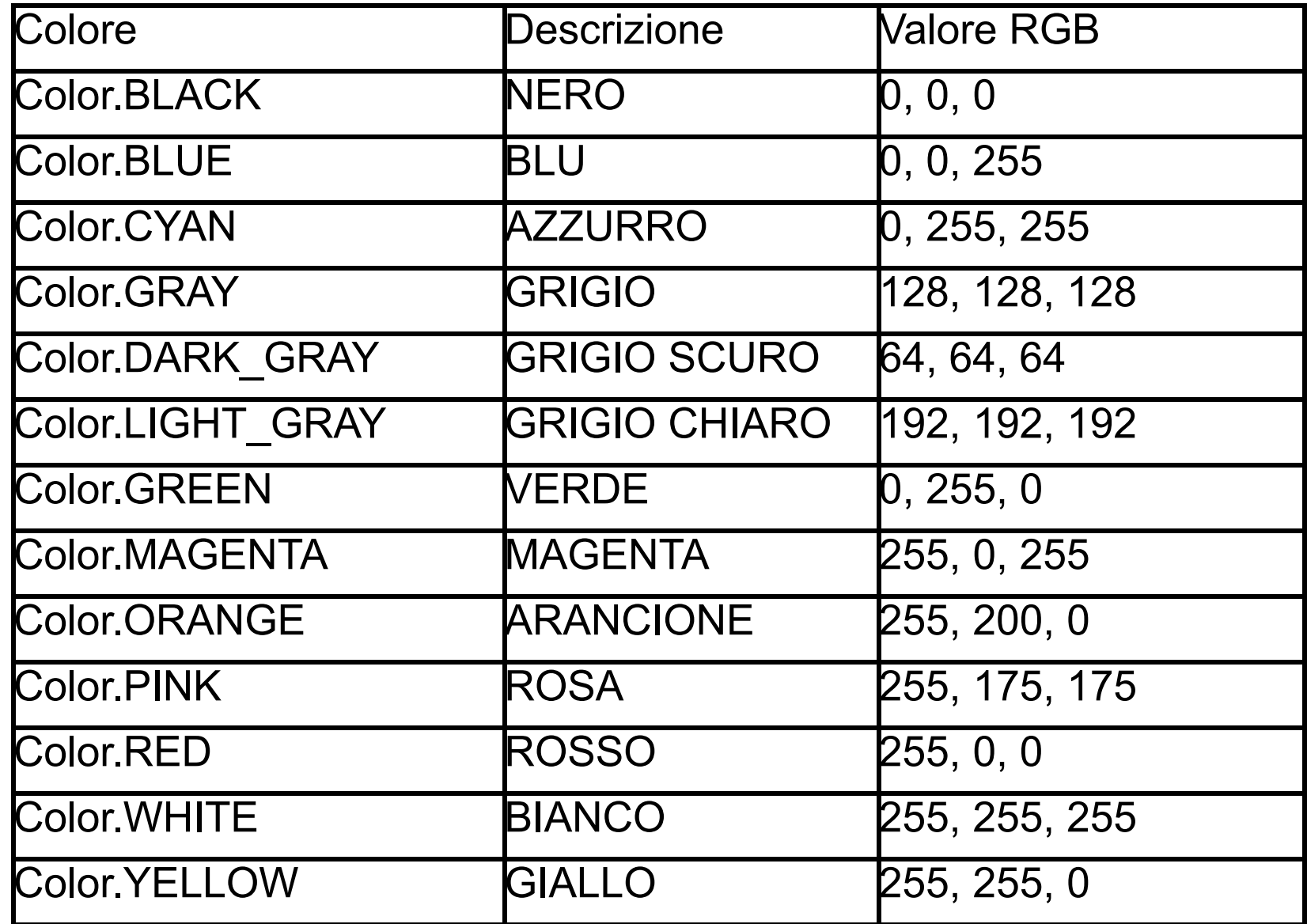

**Cay S. Horstmann Concetti di informatica e fondamenti di Java, 4 ed.** Apogeo ©2007